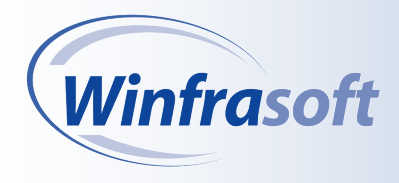

*Installation and Configuration*

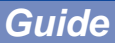

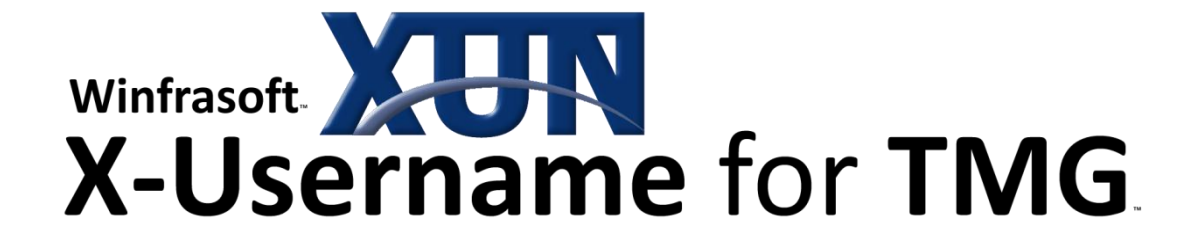

# Installation and configuration guide

# Adding X-Username support to Forward and Reverse Proxy TMG Servers

**Published:** December 2010 **Applies to:** Winfrasoft X-Username for TMG 1.0.0.1 **Web site:** http://www.winfrasoft.com **Email:** support@winfrasoft.com

© 2006-2010 Winfrasoft Corporation. All rights reserved. This publication is for<br>informational purposes only. Winfrasoft makes no warranties, express or implied, in<br>this summary. Winfrasoft, X-Username for TMG, X-Forwarded

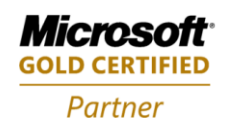

**Security Solutions ISV/Software Solutions Networking Infrastructure Solutions**  Information in this document, including URL and other Internet Web site references, is subject to change without notice. Unless otherwise noted, the example companies, organisations, products, domain names, e-mail addresses, logos, people, places and events depicted herein are fictitious, and no association with any real company, organisation, product, domain name, e-mail address, logo, person, place or event is intended or should be inferred. Complying with all applicable copyright laws is the responsibility of the user.

Winfrasoft may have patents, patent applications, trademarks, copyrights, or other intellectual property rights covering subject matter in this document. Except as expressly provided in any written licence agreement from Winfrasoft, the furnishing of this document does not give you any licence to these patents, trademarks, copyrights, or other intellectual property.

Microsoft, Active Directory, Windows and Windows Server are either registered trademarks or trademarks of Microsoft Corporation in the United States and/or other countries.

The names of actual companies and products mentioned herein may be the trademarks of their respective owners.

Copyright © 2006-2010 Winfrasoft Corporation. All rights reserved.

# <span id="page-2-0"></span>**Table of Contents**

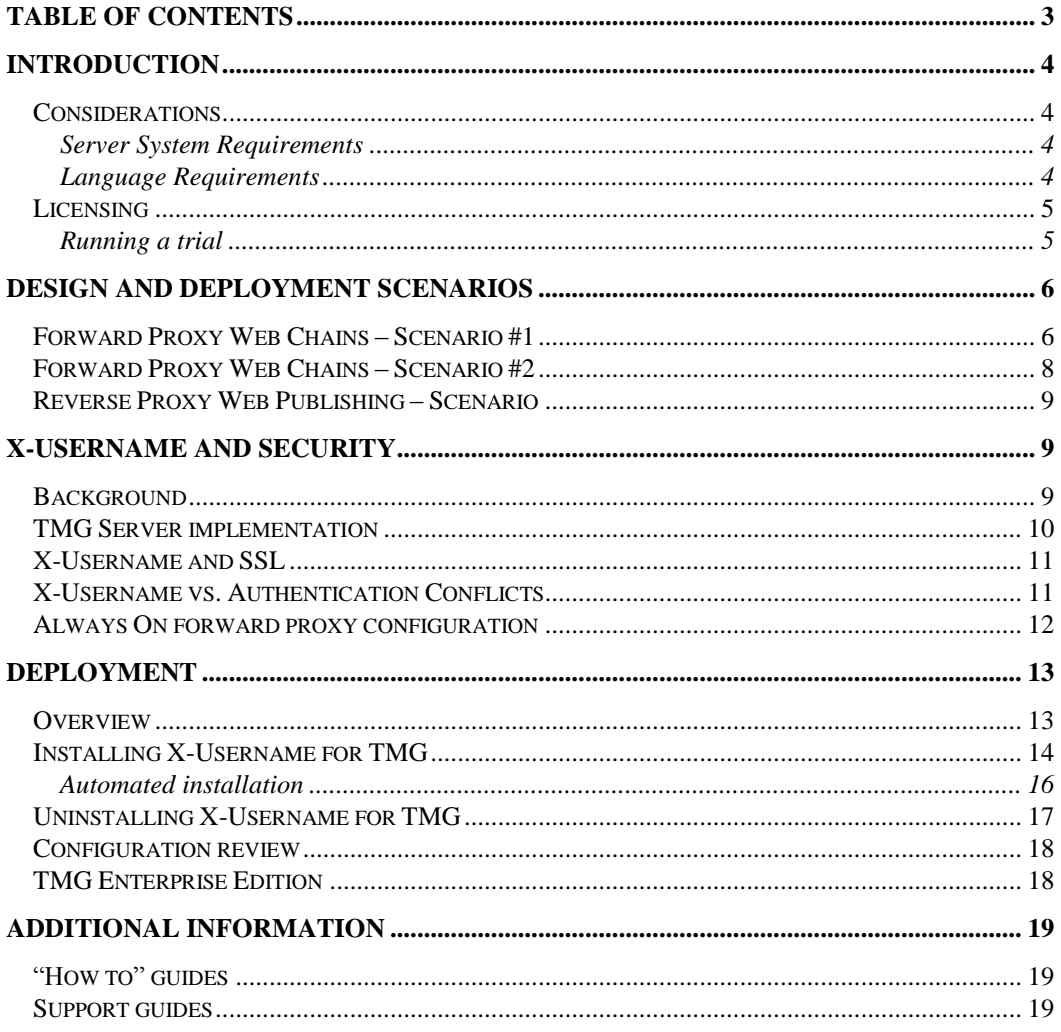

# <span id="page-3-0"></span>Introduction

X-Username for TMG is a web filter application that integrates with both Standard and Enterprise Editions of TMG 2010 systems to:-

- Track the original username of a web client connecting to a web server through a forward or reverse proxy server in the HTTP request header.
- Supports original username tracking when proxy to proxy authentication is utilised.
- Maintain X-Username header information through multiple proxy chains.
- Remove the X-Username header information on the last forward proxy in the chain to prevent internal/private information being sent to the Internet. This behaviour can be configured.
- Log the original client username on TMG server.
- Support both HTTP and HTTPS traffic for forward and reverse proxy deployments. HTTPS functionality is reliant on a SSL certificate being installed on the TMG Server and bound to a web listener  $-X$ -Username for TMG cannot be used with Server Publishing.

## <span id="page-3-1"></span>**Considerations**

### <span id="page-3-2"></span>Server System Requirements

The minimum system requirements for X-Username for TMG are:

- X64 systems with Windows Server 2008
- Microsoft Forefront Threat Management Gateway
	- o 2010 Standard Edition
	- o 2010 Enterprise Edition

### <span id="page-3-3"></span>Language Requirements

### Server

X-Username for TMG is compatible with multi-lingual versions of Windows Server 2008 and TMG, however is only available in English. Product support and documentation is only available in English.

## <span id="page-4-0"></span>Licensing

X-Username for TMG is licensed on a per server basis. A licence file must be installed onto each TMG Server (Standard Edition) or Array (Enterprise Edition) otherwise the application will function in trial mode.

To install the Winfrasoft X-Username for TMG licence file simply run the supplied licence script file on the TMG Server which requires a licence. When using TMG Enterprise Edition, the licence script file need only be run on one TMG Server within the array, however no issues will arise if the licence file is run on more than one server.

### $\overrightarrow{A}$ Note

For detailed information on the licence types please refer to the licence agreement document embedded within the installation package.

### <span id="page-4-1"></span>Running a trial

When X-Username for TMG is first installed it will operate in a demo/lab mode. The demo/lab mode is fully functional for 14 days, after which the filter will cease to operate. Once it has expired TMG will continue to function as though X-Username for TMG was not installed.

If the *Microsoft Forefront TMG Firewall* service is restarted after 14 days then X-Username for TMG will continue to function again for a further 2 hours. A TMG Alert and a Windows Event Log entry will be created to indicate this.

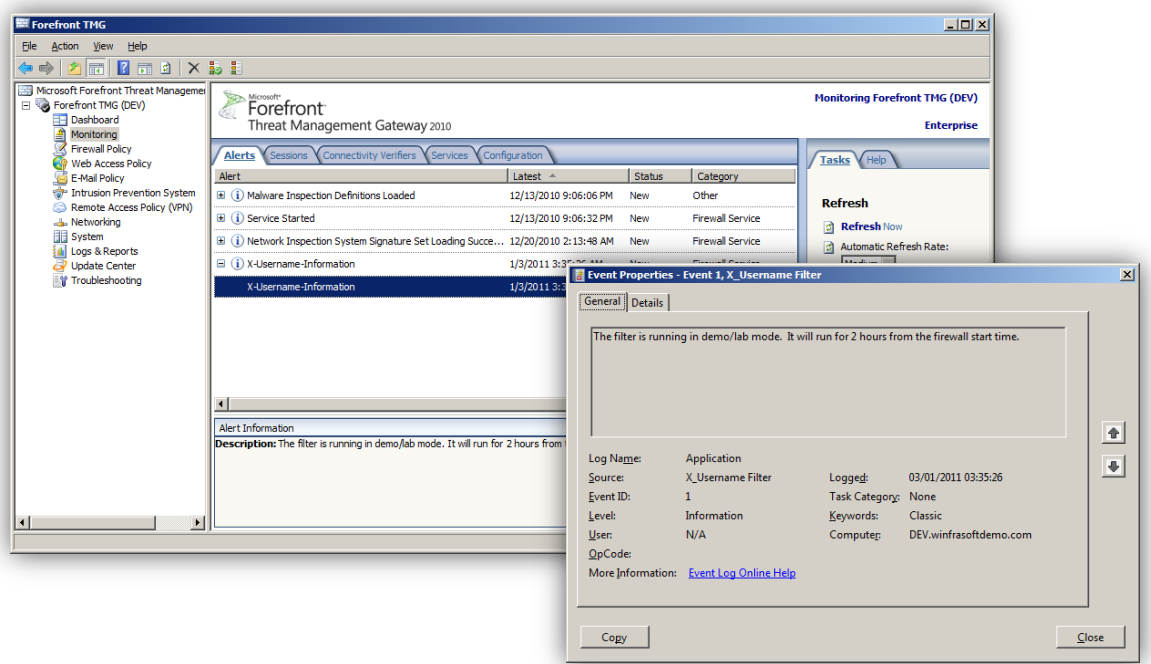

# <span id="page-5-0"></span>Design and Deployment Scenarios

Winfrasoft X-Username for TMG has been designed to fulfil the following security and logging scenarios. The product will function with other TMG web filters, e.g. Winfrasoft X-Forwarded-For for TMG, however Winfrasoft is unable to test every combination, especially with  $3<sup>rd</sup>$  party products. It is recommended that all deployment scenarios are tested in a lab prior to a live deployment.

#### $\overrightarrow{M}$ **Note**

The functionality of X-Username for TMG can be modified via the included scripts and can be enabled or disabled through the TMG Management Console. There is no user interface for X-Username for TMG.

## <span id="page-5-1"></span>Forward Proxy Web Chains – Scenario #1

This scenario describes the functionality of X-Username for TMG in a forward proxy environment with one upstream and one downstream proxy configured in a web proxy chain. Behaviour of Web clients connecting to both the upstream and downstream proxy servers is detailed.

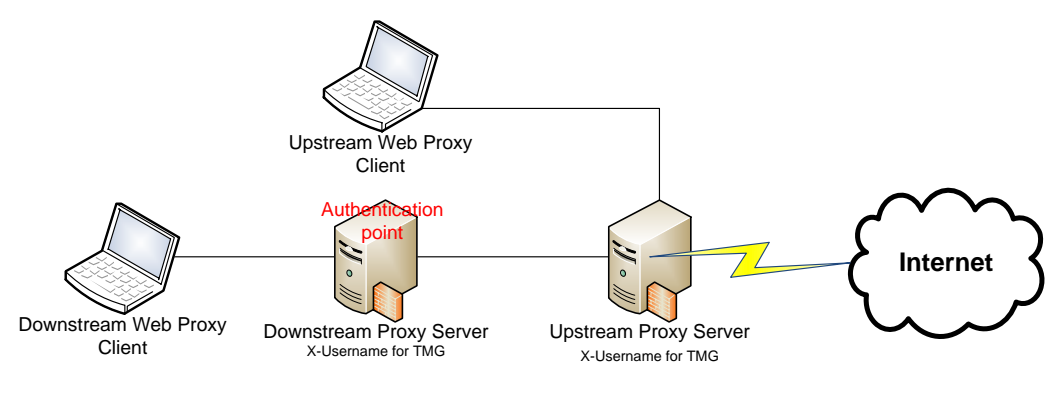

### $\boxtimes$ **Note**

Spoofing of usernames can be prevented by establishing proxy to proxy authentication.

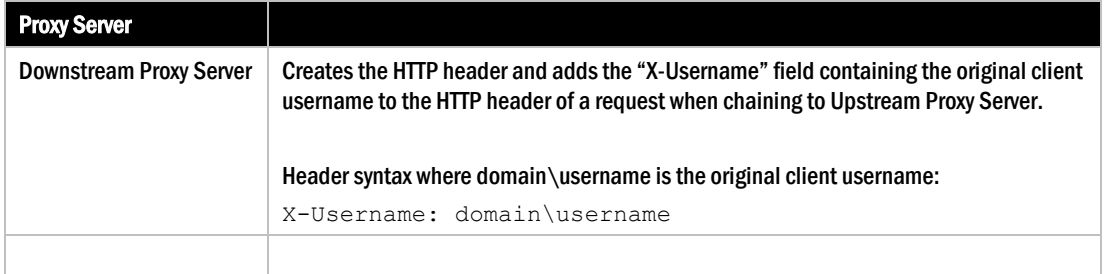

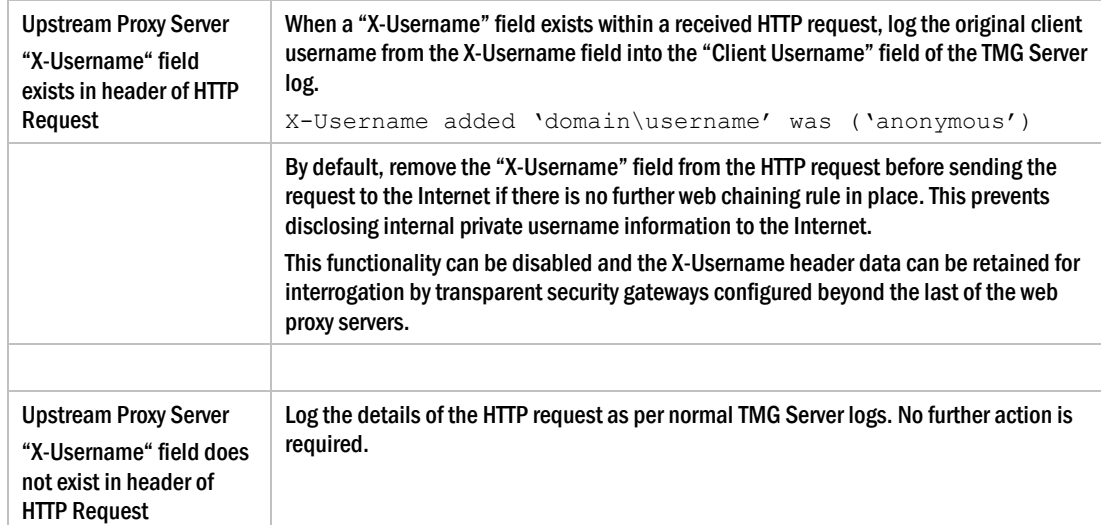

# <span id="page-7-0"></span>Forward Proxy Web Chains – Scenario #2

This scenario describes the functionality of X-Username for TMG in an environment with 3 proxy servers configured in a web proxy chain.

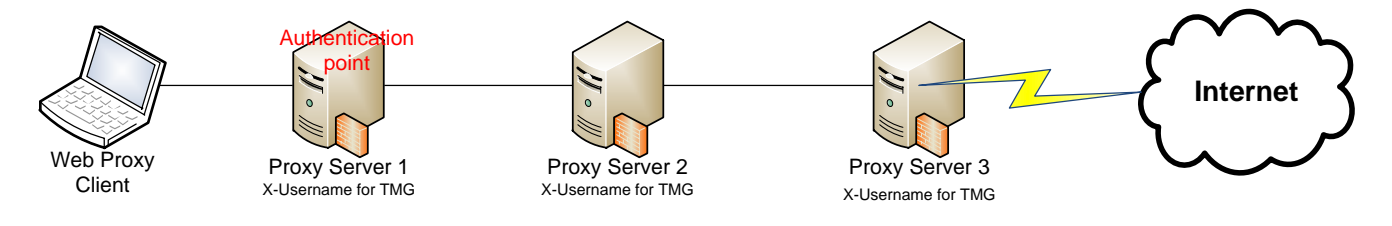

### $\overrightarrow{a}$ Note

In the above scenario, X-Username must be installed on the first Proxy server in the proxy chain (Proxy Server1), and then on each Proxy server where you wish to log the X-Username information in the proxy logs.

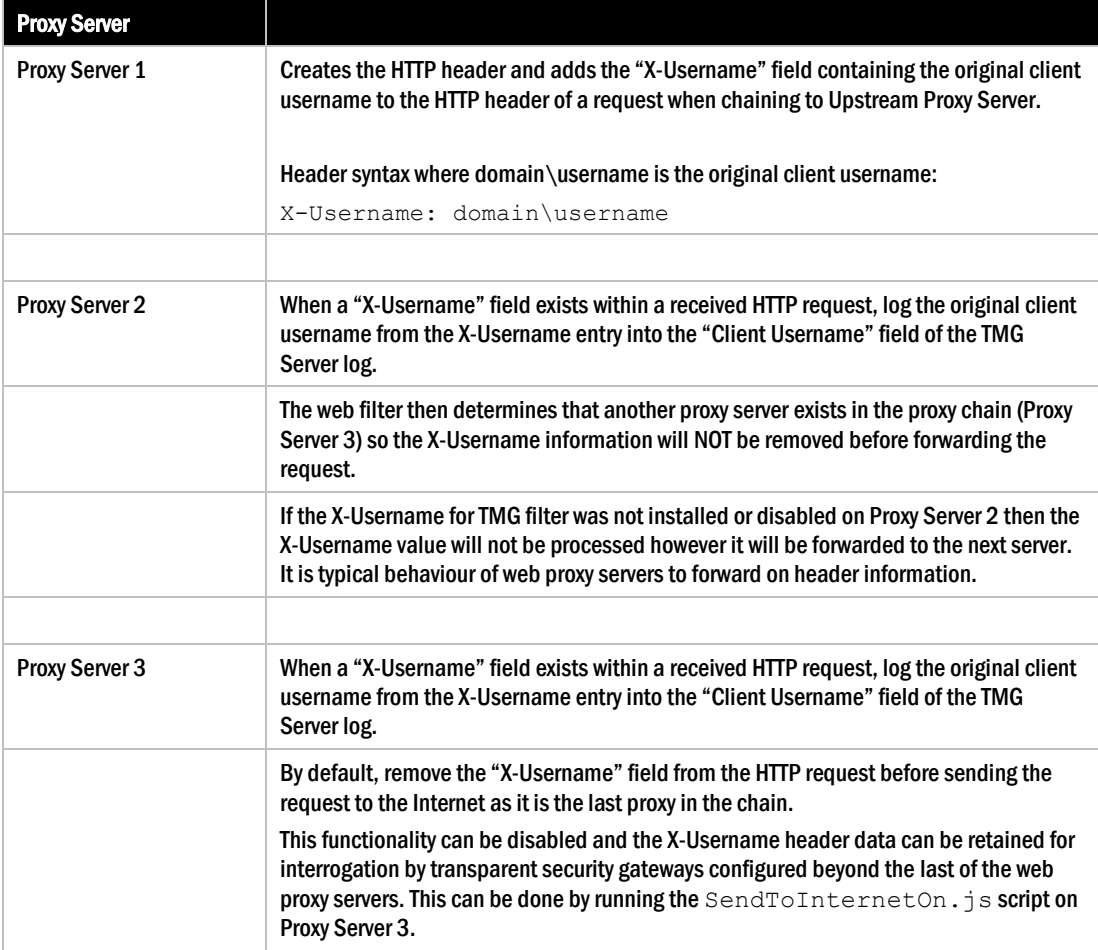

## <span id="page-8-0"></span>Reverse Proxy Web Publishing – Scenario

This scenario describes the functionality of X-Username for TMG in an environment with a reverse proxy server configured for web publishing.

The Web Server is responsible for processing the X-Username header information that is received. Microsoft IIS does not support X-Username natively and will require a  $3<sup>rd</sup>$  party plug-in, such as Winfrasoft X-Username for IIS, to log the original client username on the Web Server using the X-Username header information.

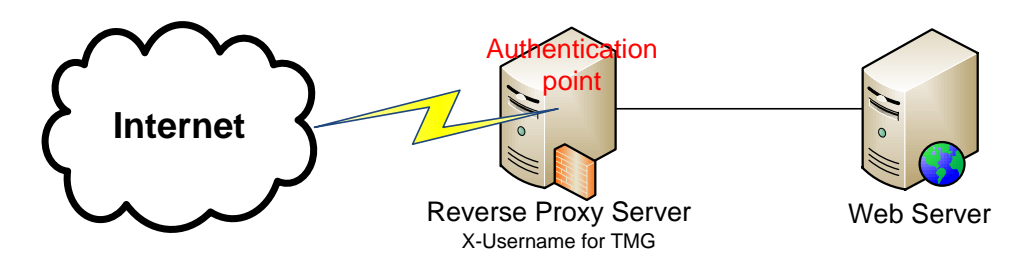

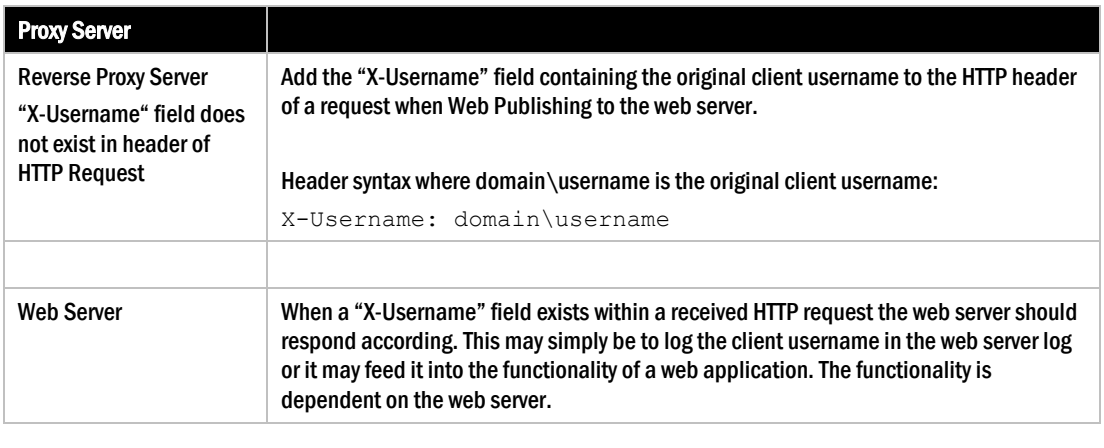

**Note** 

 $\overline{M}$ 

See the Winfrasoft X-Username for IIS documentation for further information about adding X-Username capabilities to IIS.

# <span id="page-8-1"></span>X-Username and Security

## <span id="page-8-2"></span>**Background**

Historically, in both Microsoft ISA Server 2004/2006 and Microsoft Forefront TMG 2010, there has been no method in which to track the client username through a forward proxy chain. It is possible to track a username through a reverse proxy chain using delegation, however each proxy server must authenticate the given credentials which may lead to

performance or connectivity issues. To resolve these issues, Winfrasoft created a new HTTP header called X-Username.

X-Username information is clear text inside a HTTP header; it is NOT signed and is NOT authenticated. This can pose a huge security risk if allow and deny security decisions are made based on the data stored in the X-Username header especially if the data originates from the Internet.

Please be aware of the deployment nuances as a misconfiguration could result in sensitive internal infrastructure information being unwittingly divulged to the Internet.

There is no RFC or official standard for X-Username and as such vendors implement their own version of X-Username in their products which can lead to some incompatibilities. Different vendors may implement X-Username in different ways, as such, Winfrasoft cannot guarantee interoperability with other vendors.

## <span id="page-9-0"></span>TMG Server implementation

Although TMG will log the original client username as that specified in the X-Username header, TMG will not apply firewall rules to that username. As such TMG firewall rules cannot be subverted by spoofed X-Username entries.

### Outbound traffic

By default, Winfrasoft X-Username for TMG protects internal user information by removing the X-Username field from the HTTP header when it detects that it is the last proxy server in a chain, i.e. when there is no web chaining rule. As such, the proxy server closest to the Internet will remove the X-Username data before the request is made to the Internet.

All X-Username information in the chain is assumed to be trusted as it is made up of only internal user information. The potential risk of an internal attack is still valid, however it is unlikely as little value could be gained from it. To prevent X-Username spoofing attacks, it is recommended that one implements Proxy to Proxy authentication within a proxy server chain by specifying a connection account on the web chaining rule. By default, the proxy connection account will be ignored for the purposes of the X-Username processing, and the username in the received X-Username header will be used.

X-Username for TMG can also be configured to *not remove* the X-Username header information if it is the last proxy in a chain. This configuration may be useful where a transparent network device exists between the TMG Server and the Internet which needs be read/log the X-Username header information. See the *Always On forward proxy configuration* section for further details.

### Inbound Traffic

It is critical to understand that using X-Username for inbound traffic is not a security substitution for authentication delegation, however it can be a very flexible option for logging purposes where further layers of authentication are not required.

The X-Username value is not signed or authenticated and should only be relied on (with care and caution) if the network topology between the reverse proxy and the web server is secure and not susceptible to injection attacks.

Winfrasoft X-Username for TMG has been fully tested and is supported to interoperate with Winfrasoft X-Username for IIS in a reverse web proxy chain scenario.

## <span id="page-10-0"></span>X-Username and SSL

X-Username for TMG is fully SSL aware and can track username information for SSL Tunnel traffic for forward and reverse proxy connections. X-Username header information is added to various HTTP requests, e.g. GET, POST etc. However, when SSL is used these request are all encrypted between the browser and the destination web server and are thus not visible to TMG or the X-Username filter.

A SSL Tunnel is created through a web proxy server via a HTTP CONNECT request [\(http://www.ietf.org/rfc/rfc2817.txt\)](http://www.ietf.org/rfc/rfc2817.txt). Within TMG these requests are not processed in the same way as usual HTTP traffic as TMG knows that the traffic is encrypted.

In a forward proxy scenario, the X-Username header is added to the HTTP CONNECT header, not within the SSL tunnel. This allows proxy servers to log the username even though the SSL traffic remains encrypted.

In a reverse proxy scenario there is no HTTP CONNECT request, as such the X-Username header is maintained within the encrypted tunnel, thus any proxy server which requires access to the X-Username data MUST be able to decrypt the SSL traffic, aka bridging.

## <span id="page-10-1"></span>X-Username vs. Authentication Conflicts

When a proxy server receives an anonymous request containing a X-Username header the expected behaviour is fairly simple. In this case the username value stored in the X-Username field is used in place of anonymous otherwise there would be no need for the filter to be installed.

However, there are scenarios where a proxy server could receive a request containing an X-Username header which is also authenticated. In this case the filters behaviour can be configured via the *ForwardIncoming* setting

The X-Username for TMG download includes a scripts folder which contains the following configuration script files:

- ForwardIncomingOn.js
- ForwardIncomingOff.js

By default, the ForwardIncoming setting is set to ON to mimic the behaviour of the proxy server prior to installing the filter. In this configuration the X-Username value which is received is always the value used when forwarding the request, regardless of whether the request was authenticated or not. This is useful when proxy to proxy authentication is used with a connection account and the original username must be retained. If no X-Username header is received on an authenticated connection then the username used for authentication is added to the X-Username field when the request is forwarded.

Running the *ForwardIncomingOff.js* script changes the default behaviour so that the user account name used during authentication is always used as a priority over the received value in the X-Username header. To restore the default functionality simply run the *ForwardIncomingOn.js* script.

## <span id="page-11-0"></span>Always On forward proxy configuration

X-Username for TMG has the ability to always include the X-Username header information regardless of Web Chaining rules. This is done by enabling the "SendToInternet" setting.

The X-Username for TMG download includes a scripts folder which contains the following configuration script files:

- SendToInternetOn.js
- SendToInternetOff.js

These scripts configure the functionality of X-Username for TMG installed on the last proxy server in a chain with regards to the retention of the X-Username HTTP header data.

By default, the SendToInternet setting is set to OFF for security reasons – see the *X-Username and Security* section for further information. Running the *SendToInternetOn.js*  script enables the sending of the X-Username header data to traffic routing to the Internet. This will allow any security gateways between the TMG Server and the Internet to interrogate the HTTP header data and retrieve the X-Username information for the request. To disable this function simply run the *SendToInternetOff.js* script.

#### $\mathbb{Z}$ Warning

Exposing X-Username information to the Internet is a potential security risk. Winfrasoft recommends that you enable this functionality only if another method exists to remove this information from HTTP packet headers before they reach the Internet.

# <span id="page-12-0"></span>Deployment

## <span id="page-12-1"></span>**Overview**

This deployment section assumes that the Web Proxy chain has been established.

### $\overrightarrow{A}$ Note

This guide does not detail how to establish Upstream and Downstream Web proxy servers. See the Microsoft product documentation for assistance in deploying web proxy servers on TMG.

To fully deploy the X-Username for TMG solution the following 4 steps must be performed:

- (1) Deploy and configure Web Proxy services and test functionality of TMG
- (2) Install X-Username for TMG on the TMG Web Proxy Servers
- (3) Ensure the X-Username for TMG Web Filter is enabled
- (4) Check TMG logs and verify traffic using a network sniffer like Network Monitor. Also verify web server logs and behaviour when using TMG as a reverse proxy server.

## <span id="page-13-0"></span>Installing X-Username for TMG

When X-Username for TMG is first installed, the setup routine will, by default, create and enable the web filter on the TMG Server.

#### $\overrightarrow{A}$ Note

The installation of the X-Username for TMG may have problems with UAC during the install process. It is recommended to be logged onto the server with an account that has local administrator rights.

- (1) To start the X-Username for TMG installation run the *XUNforTMG1.0.0.msi* installation package using *Administrator Privileges*.
- (2) This starts the setup wizard:

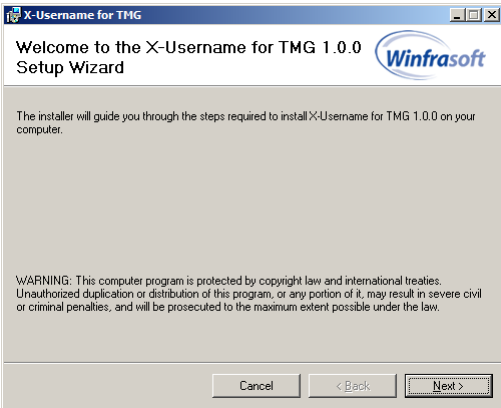

(3) Click *Next* to continue.

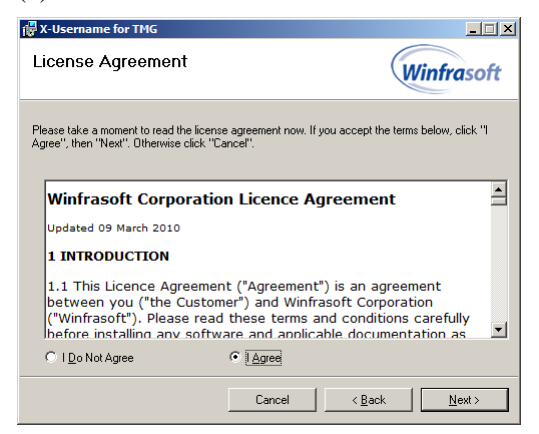

(4) After reading the licence agreement click *I Agree* if you agree to the terms, then click *Next* to continue.

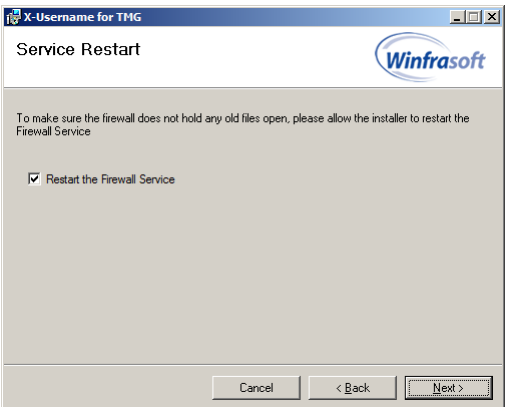

### $\mathbb Z$ Note

Installation of the X-Username for TMG web filter requires a restart of the Microsoft Forefront TMG Firewall service. It is recommended to check the *Restart the Firewall Service* box during installation.

(5) Click *Next* to continue.

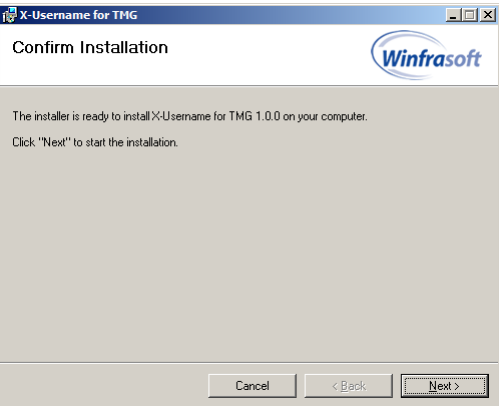

(6) Click *Next* to continue.

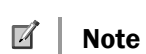

You may be prompted by UAC to confirm the application installation. If prompted by UAC click Yes to allow the installation.

### 16 Winfrasoft X-Username for TMG 1.0.0

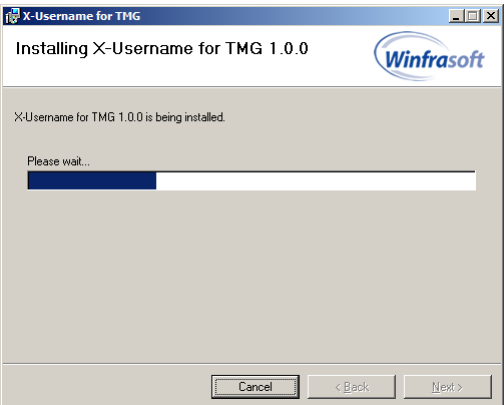

The installation is performed and the services restarted.

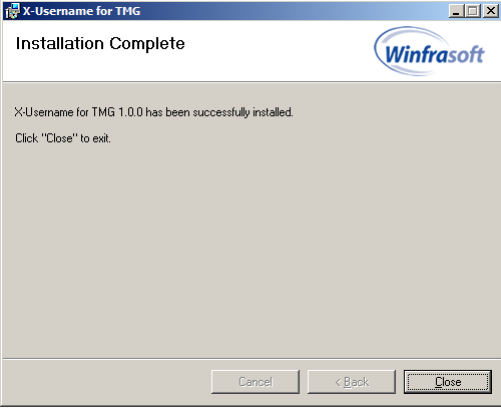

(7) Click *Close* to complete the installation process.

### <span id="page-15-0"></span>Automated installation

The X-Username for TMG installation can be automated on TMG 2010 by running the following from an **administrator elevated** command prompt:

msiexec /passive /i XUNforTMG1.0.0.msi

Should the automated install require additional CSS and domain credentials, utilise the following command:

msiexec /passive /i XUNforTMG1.0.0.msi CSSSEREVER=<*ipaddress/dnsname*> CSSDOMAIN=<*domainname*> CSSUSER=<*username*> CSSPASSWORD=<*password*>

#### $\blacksquare$ **Note**

The Microsoft Forefront TMG Firewall service will be automatically restarted during an automated installation.

## <span id="page-16-0"></span>Uninstalling X-Username for TMG

If you no longer require X-Username for TMG to be installed you and remove it from a server as follows:

(1) To start the X-Username for TMG automated un-installation use Add/Remove Programs in the Control Panel and click Remove.

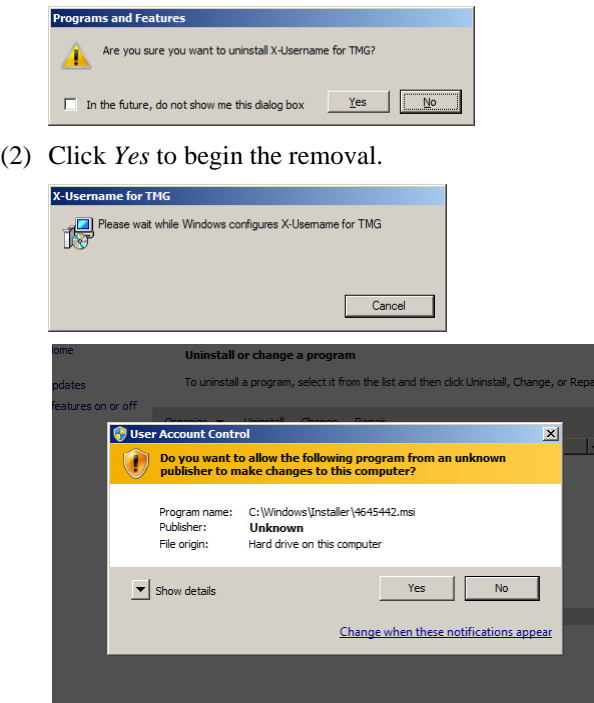

(3) If prompted by UAC click *Yes* to allow the removal.

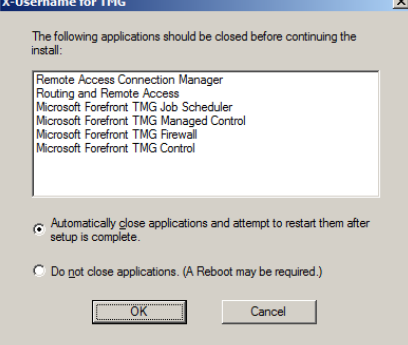

(4) To uninstall the web filter, certain application must be closed and restarted. Select *Automatically close applications and attempt to restart them after setup is complete.*  Click *OK* to allow the removal.

This will automatically restart the Microsoft Forefront TMG Firewall Service without prompting.

## <span id="page-17-0"></span>Configuration review

After the installation of X-Username for TMG, the filter will automatically appear in the Web Filters tab of System section in the TMG Management console as follows:

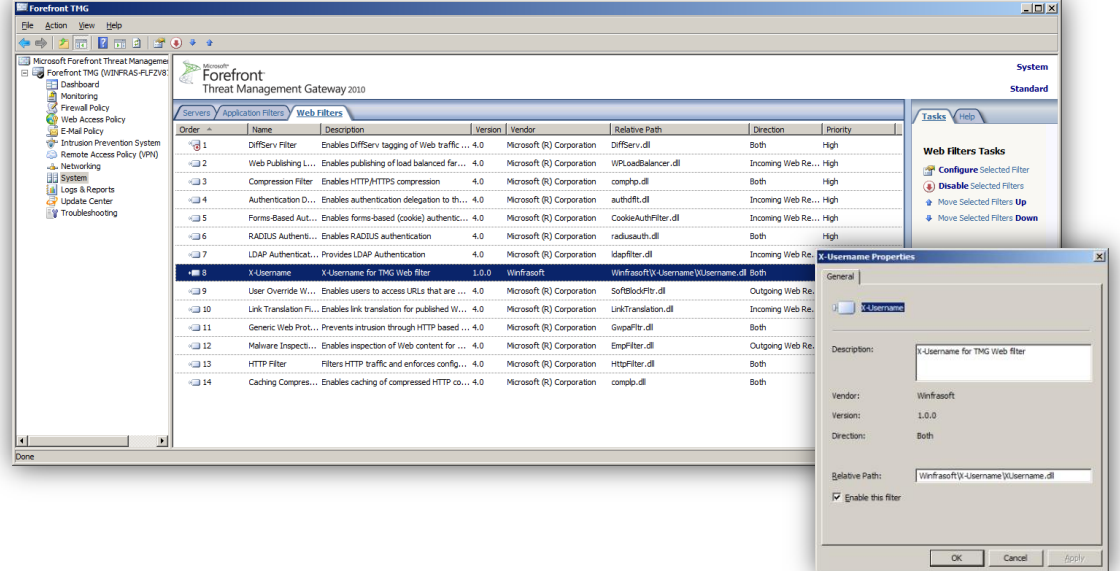

### $\mathbb Z$ Note

X-Username for TMG can be enabled/disabled and moved up and down in the priority list through the TMG Management console.

## <span id="page-17-1"></span>TMG Enterprise Edition

X-Username for TMG is designed to work with TMG Enterprise Edition and must be installed on all servers in an array. However, the licence only needs to be installed on a single node as this data is stored in the CSS / EMS configuration and will automatically apply to all array members.

# <span id="page-18-0"></span>Additional Information

## <span id="page-18-1"></span>"How to" guides

Forefront TMG Deployment

[\(http://technet.microsoft.com/en-us/library/cc441445.aspx\)](http://technet.microsoft.com/en-us/library/cc441445.aspx)

Chaining Concepts in ISA Server 2006: [\(http://www.microsoft.com/technet/isa/2006/chaining.mspx\)](http://www.microsoft.com/technet/isa/2006/chaining.mspx)

Web Proxy Chaining as a Form of Network Routing: [\(http://www.isaserver.org/tutorials/Web-Proxy-Chaining-Form-Network-Routing.html\)](http://www.isaserver.org/tutorials/Web-Proxy-Chaining-Form-Network-Routing.html)

Publishing Concepts in ISA Server 2006: [\(http://www.microsoft.com/technet/isa/2006/deployment/publishing\\_concepts.mspx\)](http://www.microsoft.com/technet/isa/2006/deployment/publishing_concepts.mspx)

## <span id="page-18-2"></span>Support guides

Forefront TMG Operations:

[\(http://technet.microsoft.com/en-gb/library/cc441590.aspx\)](http://technet.microsoft.com/en-gb/library/cc441590.aspx)

Microsoft ISA Server 2006 – Operations: [\(http://www.microsoft.com/technet/isa/2006/operations/default.mspx\)](http://www.microsoft.com/technet/isa/2006/operations/default.mspx)

Troubleshooting Web Proxy Traffic in ISA Server 2004: [\(http://www.microsoft.com/technet/isa/2004/plan/ts\\_proxy\\_traffic.mspx\)](http://www.microsoft.com/technet/isa/2004/plan/ts_proxy_traffic.mspx)

For the latest information, see the Winfrasoft web site - [http://www.winfrasoft.com.](http://www.winfrasoft.com/)

Do you have comments about this document? Send feedback t[o feedback@winfrasoft.com](mailto:feedback@winfrasoft.com)